Date: 11/03/2016

Subject: \*DTC\* - Technology Update 11/03/2016

Contact: Collin Bonner, [Bonner\\_C@cde.state.co.us](mailto:Bonner_C@cde.state.co.us)

Dear District Technology Coordinator:

This technology update contains information related to the following topics:

ACCESS 2.0: ACCESS for ELLs 2.0 Technology Resources

# **ACCESS for ELLs 2.0 Technology Resources – WIDA Assessment Management System (WIDA AMS)**

Our Colorado ACCESS for ELLs 2.0 Assessment will open January 9, 2017.

WIDA AMS [\(www.wida-ams.us\)](https://www.drcedirect.com/all/eca-portal-ui/welcome/WIDA?utm_campaign=WIDA%20TEST%20EMAIL%2010.31.2016&utm_medium=email&utm_source=Eloqua&elqTrackId=731E6FE2C5FFBE827241936B1CE0C304&elq=7176d4a891ef451899acbf0637bbb5e1&elqaid=2068&elqat=1&elqCampaignId=1138) has undergone some enhancements over the summer and will require users to agree to a new security agreement and create a new password to the website upon initial log in.

### **ACCOUNTS**

Please contact your District Assessment Coordinator (DAC) and confirm that they have created an account for you in WIDA AMS [\(www.wida-ams.us](http://www.wida-ams.us/) ) that will allow you to access everything you need to prepare for the online test.

### **SOFTWARE UPDATES:**

DRC has worked to improve the functionality of the testing platform to make for a smoother, faster, easier online testing experience.

#### Testing Site Manager (TSM)

The Testing Site Manager (TSM) will be required for WIDA ACCESS for ELLs 2.0 testing for both Content and Response Caching. **The latest version required for testing is 9.1**. All districts with TSMs from last year will need to uninstall and reinstall the TSMs in the district. The enhancements to the latest TSM are highlighted below:

- Increased Content Download Retries
- On Demand Verification with Auditing of Content Files
- Content hosted securely in the cloud
- Log Files sent directly to DRC for quicker DRC Customer Service access
- New 64-bit TSM version for faster processing, scalability, and performance Highly recommended for sites that have 64-bit operating systems available

#### Device Toolkit

Districts can re-use existing Org units that are still in place from last year's ACCESS 2.0 administration.

Ensure the TSM you are using for ACCESS for ELLs 2.0 is TSM 9.1. Also, ensure you are copying/pasting the TSM Server Domain string, as pictured in the example below, for both the TSM Content Caching line and the Response Caching line in the Device Toolkit. **IP Addresses or Machine names will no longer work.**

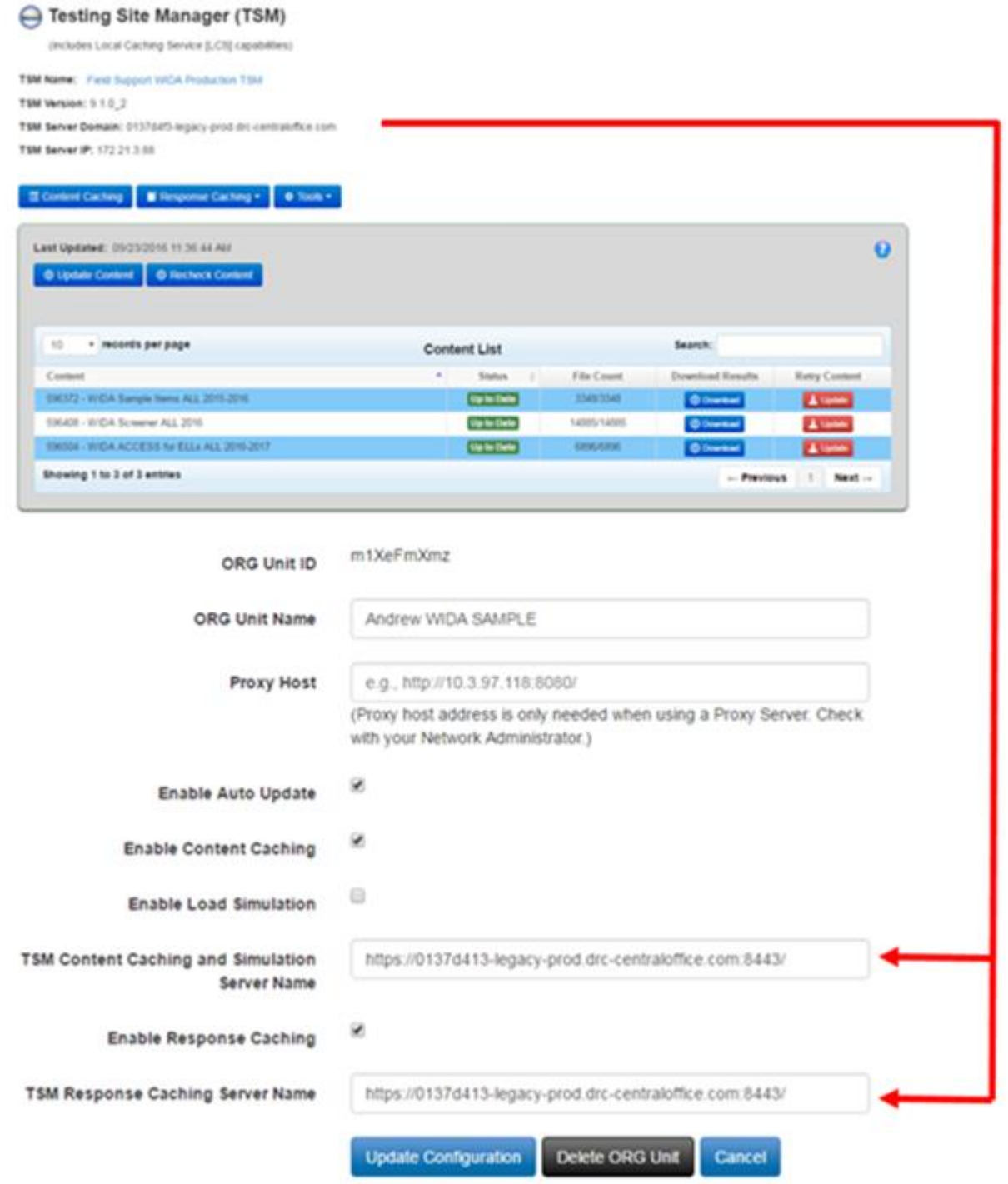

Again, please note that both **Content and Response Caching are required** for testing this year.

## Whitelisting URLs

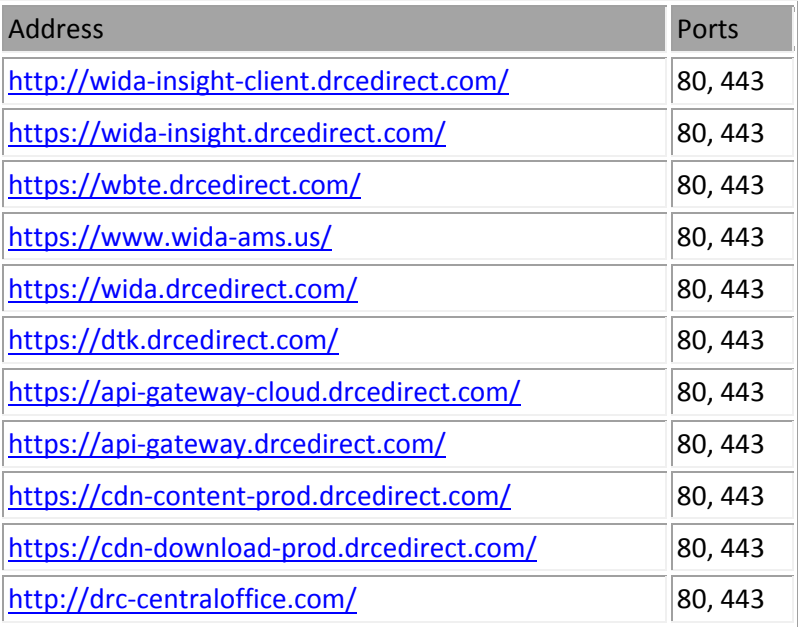

# **DRC INSIGHT**

The INSIGHT application will need to be installed/updated on every student testing device to the 7.1 version. If INSIGHT is already installed, Macs and Windows will prompt for an update upon launch and apps will update automatically.

Updates to INSIGHT will include:

- Improved transmission of speaking response files.
- $\bullet$  Resiliency more retries to prevent time outs
	- o Applies to both content retrieval and response processing

### **TIMELINE & RESOURCES**

As a reminder, in advance of administering ACCESS for ELLs 2.0, you will need to complete the following steps:

- Review the [Technology Readiness Checklist](https://www.wida.us/assessment/access%202.0/documents/TechReadinessChecklist.pdf?utm_campaign=WIDA%20TEST%20EMAIL%2010.31.2016&utm_medium=email&utm_source=Eloqua&elqTrackId=81503C8315B33AB3717DC93ABEDE03AA&elq=7176d4a891ef451899acbf0637bbb5e1&elqaid=2068&elqat=1&elqCampaignId=1138) for WIDA Online Assessments on the WIDA website.
- The Technology Readiness Checklist covers site planning, scheduling, logistics, communication, training, and a timeline to implements those key components. This will help the technology and assessment departments work together to ensure that the district is prepared for ACCESS for ELLs 2.0 testing for the 2016-2017 school year.
- Review the [INSIGHT Technology User Guide](https://www.wida.us/assessment/access%202.0/documents/2016InsightTechnologyUserGuide.pdf?utm_campaign=WIDA%20TEST%20EMAIL%2010.31.2016&utm_medium=email&utm_source=Eloqua&elqTrackId=994F1EAF23F0347F93C14099927F7D12&elq=7176d4a891ef451899acbf0637bbb5e1&elqaid=2068&elqat=1&elqCampaignId=1138) on how to implement software updates and installs available on WIDA website [\(www.wida.us\)](http://www.wida.us/?utm_campaign=WIDA%20TEST%20EMAIL%2010.31.2016&utm_medium=email&utm_source=Eloqua&elqTrackId=9650EA07C5991CD42F19B34320CC5F12&elq=7176d4a891ef451899acbf0637bbb5e1&elqaid=2068&elqat=1&elqCampaignId=1138).
- Review the [Technology webpage](https://www.wida.us/assessment/ACCESS20.aspx?utm_campaign=WIDA%20TEST%20EMAIL%2010.31.2016&utm_medium=email&utm_source=Eloqua&elqTrackId=0E43B8BA62B6C3072E9BE8A07E145B7A&elq=7176d4a891ef451899acbf0637bbb5e1&elqaid=2068&elqat=1&elqCampaignId=1138#tech) for information about technology requirements, including [headset specifications](https://www.wida.us/assessment/access%202.0/documents/Headset-specifications.pdf?utm_campaign=WIDA%20TEST%20EMAIL%2010.31.2016&utm_medium=email&utm_source=Eloqua&elqTrackId=DFDF1E6BE1D971AFD986E6BB05853D30&elq=7176d4a891ef451899acbf0637bbb5e1&elqaid=2068&elqat=1&elqCampaignId=1138) for the Speaking test.
- Before testing, view the Test Demo (videos) and Test Practice (interactive items) in INSIGHT. This is an important step to ensure the audio and headset components are working correctly.

• Attend or watch the recordings of the [Technology Coordinator Overview webinar series](https://www.wida.us/assessment/ACCESS20.aspx?utm_campaign=WIDA%20TEST%20EMAIL%2010.31.2016&utm_medium=email&utm_source=Eloqua&elqTrackId=061E618EE959F7F184331165B9843A2A&elq=7176d4a891ef451899acbf0637bbb5e1&elqaid=2068&elqat=1&elqCampaignId=1138#prep) on [www.wida.us.](http://www.wida.us/)

## **SOFTWARE DOWNLOADS**

To access the TSM and INSIGHT downloads:

- Log into WIDA AMS [\(www.wida-ams.us\)](https://www.drcedirect.com/all/eca-portal-ui/welcome/WIDA?utm_campaign=WIDA%20TEST%20EMAIL%2010.31.2016&utm_medium=email&utm_source=Eloqua&elqTrackId=CB3ADD36E81491703B6BE61996CA95D4&elq=7176d4a891ef451899acbf0637bbb5e1&elqaid=2068&elqat=1&elqCampaignId=1138),
- In the top navigation panel: click **All Applications > General Information > Technology Downloads.**
- Then select the download under the correct operating system and click the download icon under the action column.
- Please reference the Insight Technology User Guide for install and setup instructions.
- The iPad app is only available in the Apple App Store.

You may contact **DRC Customer Support** with any questions at [WIDA@DataRecognitionCorp.com](mailto:WIDA@DataRecognitionCorp.com) or **1-855-787-9615.**

If you have any questions, please contact Collin Bonner at **Bonner** C@cde.state.co.us.